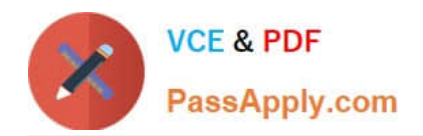

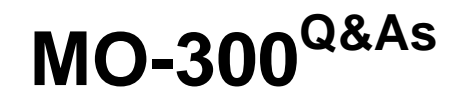

Microsoft PowerPoint (PowerPoint and PowerPoint 2019)

# **Pass Microsoft MO-300 Exam with 100% Guarantee**

Free Download Real Questions & Answers **PDF** and **VCE** file from:

**https://www.passapply.com/mo-300.html**

100% Passing Guarantee 100% Money Back Assurance

Following Questions and Answers are all new published by Microsoft Official Exam Center

**C** Instant Download After Purchase

**83 100% Money Back Guarantee** 

- 365 Days Free Update
- 800,000+ Satisfied Customers

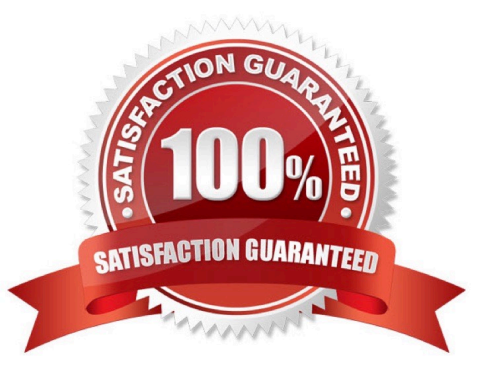

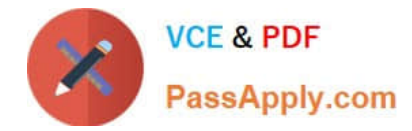

### **QUESTION 1**

On slide 3, apply the Jump and Turn animation effect to the 3D model.

- A. See the steps below.
- B. PlaceHolder
- C. PlaceHolder
- D. PlaceHolder
- Correct Answer: A

Arrive or Leave Turntable and Swing Jump and Turn

#### **QUESTION 2**

You are preparing a presentation about screen time for Try Research. Hide slide 5.

- A. See the steps below.
- B. PlaceHolder
- C. PlaceHolder
- D. PlaceHolder
- Correct Answer: A

Select the slide that you want to set the timing for. To make the slide advance to the next slide when you

click the mouse, select the On Mouse Click check box. To make the slide advance automatically, select

the After check box, and then enter the number of minutes or seconds that you want.

### **QUESTION 3**

On slide 2, in the content placeholder, insert a Vertical Curved List SmartArt graphic. Label the first shape ''Structures'' and the second shape ''Perennials'', Delete any unused shapes.

- A. See the steps below.
- B. PlaceHolder
- C. PlaceHolder
- D. PlaceHolder
- Correct Answer: A

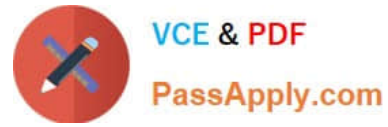

Select the slide where you want the SmartArt graphic to appear.

From the Insert tab, select the SmartArt command in the Illustrations group.

A dialog box will appear. Select a category on the left, choose the desired SmartArt graphic, then click OK.

The SmartArt graphic will appear on the current slide.

Testlet 1

Topic 4, Screen TimeExhibit.

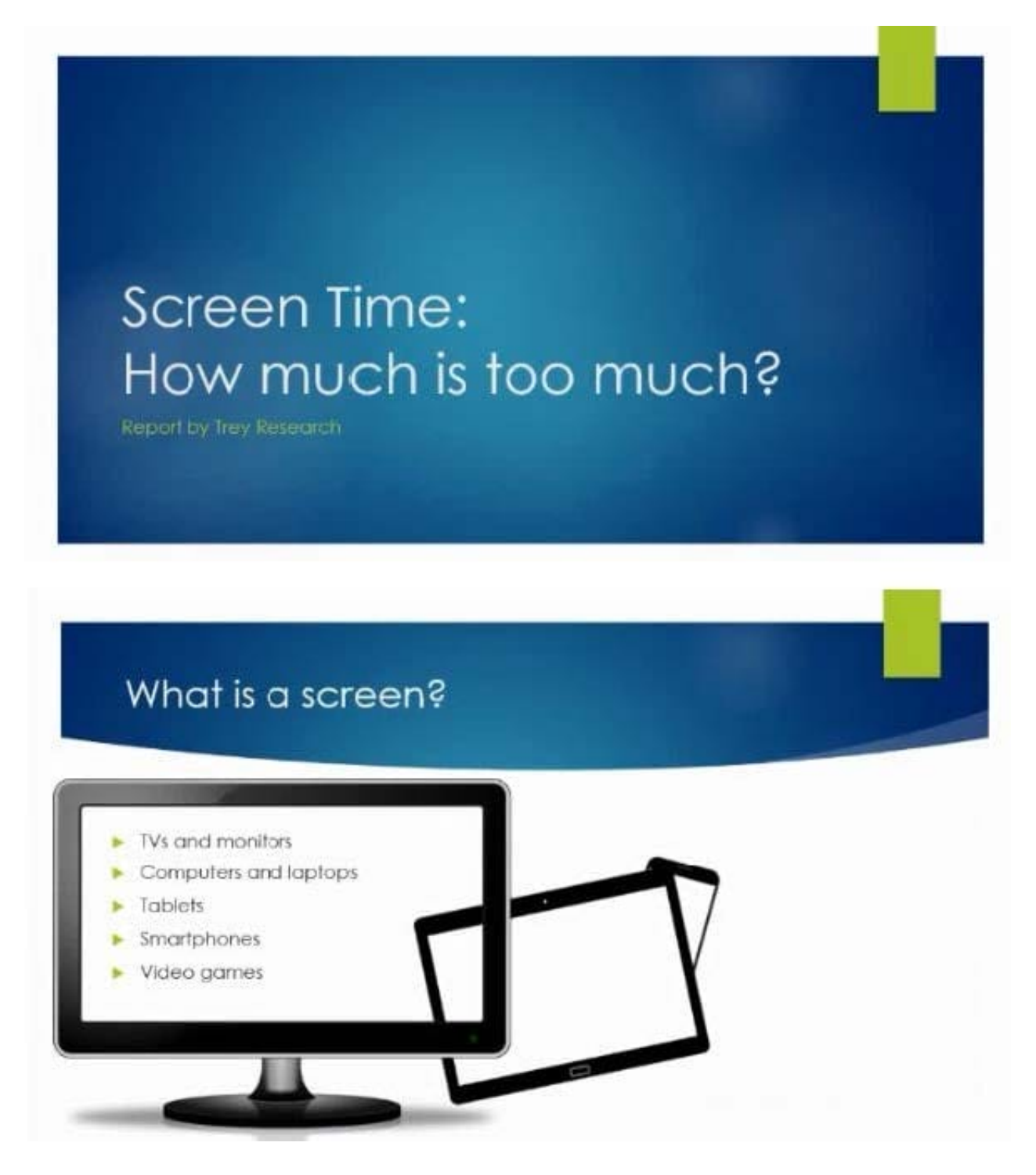

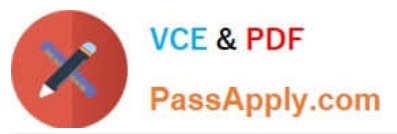

### What are the dangers of too much screen time?

- Increased hyperactivity
- Decreased focus
- > Poor school performance
- Difficulty making friends
- $\blacktriangleright$  Irregular sleep patterns
- $\triangleright$  Obesity

## How much screen time is acceptable?

- Children younger than 2 years old: none
- > Children 2-5 years old: 1 hour/day
- > Children 6 years old and older: 2 hours/day

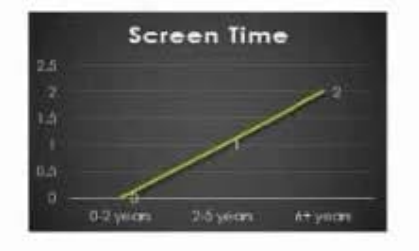

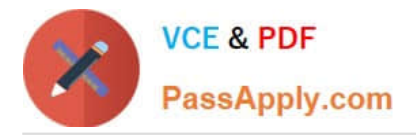

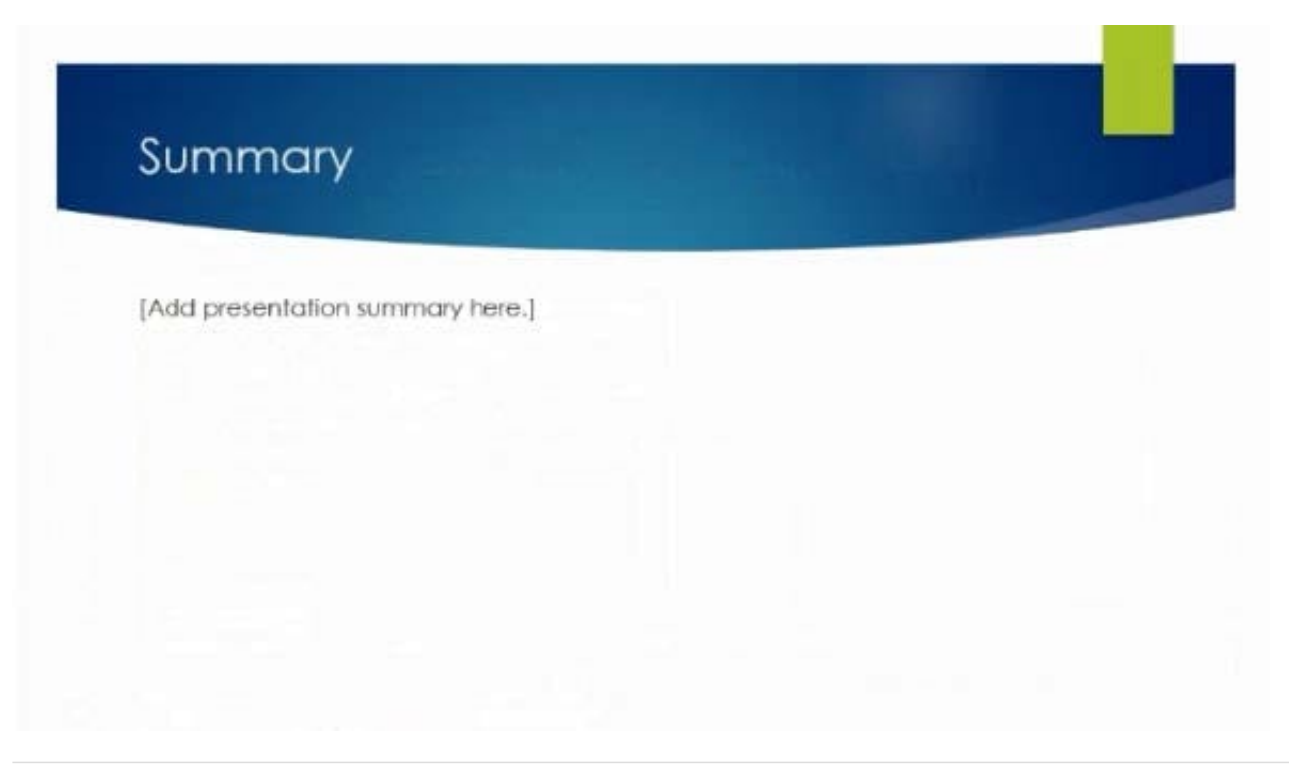

### **QUESTION 4**

Remove hidden properties and personal information from the presentation. Do not answer any other content.

- A. See the steps below.
- B. PlaceHolder
- C. PlaceHolder
- D. PlaceHolder

Correct Answer: A

Use the Document Inspector to Remove Hidden DataTo open the Document Inspector, click File > Info >

Check for Issues > Inspect Document. The PowerPoint Document Inspection window shown below opens

up. Click Inspect to identify hidden content, and click Remove All to remove the item of your choice.

### **QUESTION 5**

On the ''Admission information'' slide, configuration a Down motion path animation for the check mark icon.

- A. See the Steps below
- B. PlaceHolder
- C. PlaceHolder

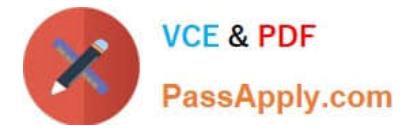

D. PlaceHolder

Correct Answer: A

Click the object you want to animate.

On the Animations tab, click Add Animation.

Scroll down to Motion Paths, and pick one.

[MO-300 VCE Dumps](https://www.passapply.com/mo-300.html) [MO-300 Study Guide](https://www.passapply.com/mo-300.html) [MO-300 Exam Questions](https://www.passapply.com/mo-300.html)